NOTA DE APLICAÇÃO

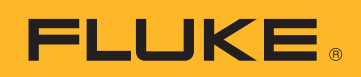

# 4 passos a realizar após a recolha dos dados de qualidade de energia

## **1** Verificações rápidas ou revisões interinas de dados

Quer esteja a gravar dados de uma semana ou de um mês, é sempre útil verificar o que já foi recolhido pelo medidor até ao momento. Esta verificação permite rever os dados do evento e/ou ver se ocorreu algum problema desde o início da medição. É também uma oportunidade de contactar o operador do equipamento ou com o contacto principal para determinar se ocorreu algum problema ou, melhor ainda, que tudo está a funcionar correctamente. Se ocorreu algum incidente, tal como um disparo dos disjuntores ou fusíveis queimados, compare a ocorrência com os dados recolhidos até esse momento. A comparação normalmente exige decidir se o período de teste deve ou não ser alargado ou se os dados necessários foram já recolhidos.

## **2** Exemplos fundamentais daquilo que deve procurar

Se estiver disponível um registo do operador, o primeiro passo seria concentrar-se nos dados imediatamente antes, durante e pouco depois do incidente ter sido registado. Há algum dado da medição que tenha mudado drasticamente nesse momento? Acionamentos ou reinicializações do equipamento podem ser despoletados por uma diminuição significativa da tensão. Dependendo da sensibilidade do equipamento, tal pode ser tão rápido como uma parte da forma de uma onda ou algo que durou vários ciclos apresentados nos dados de tendência RMS.

As linhas de tendência MÍN e MÁX têm tipicamente um tempo de resposta de meio ciclo ou de um só ciclo, dependendo do equipamento. A média é normalmente uma resolução definida pelo utilizador. No que diz respeito a disparos incómodos dos disjuntores, compare as classificações dos disjuntores registadas no início do estudo com os dados de corrente recolhidos pelo analisador. Quando uma carga grande está sob tensão, é comum ter um grande aumento de corrente por um período curto de tempo, tipicamente referida como corrente de arranque. Por vezes há ao mesmo tempo uma diminuição da tensão, referida como uma queda de tensão. Para além da corrente e tensão, os harmónicos também devem ser monitorizados. Um aumento significativo de distorção harmónica total (THD) pode também causar sobreaquecimento ou disparos.

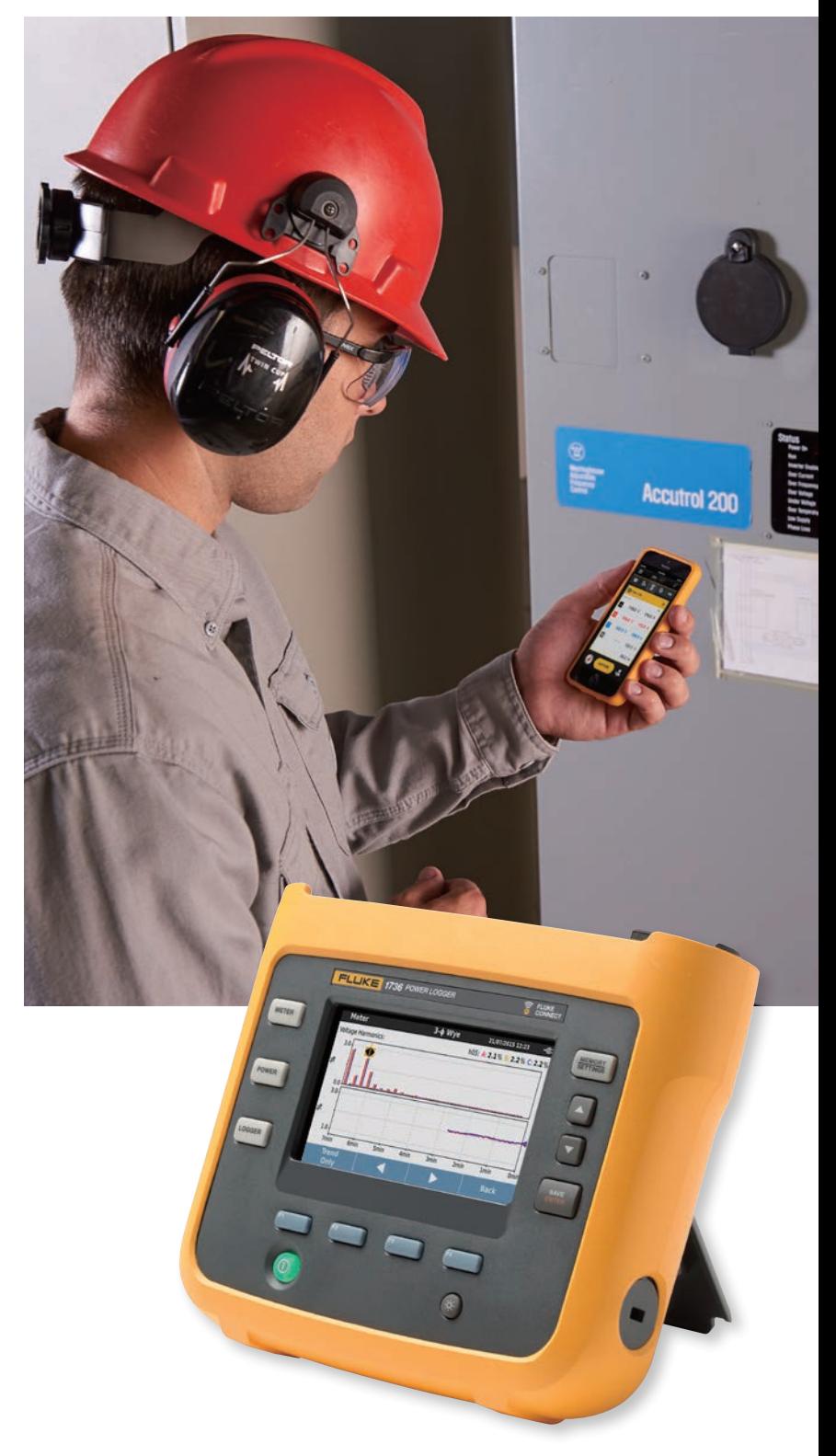

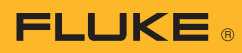

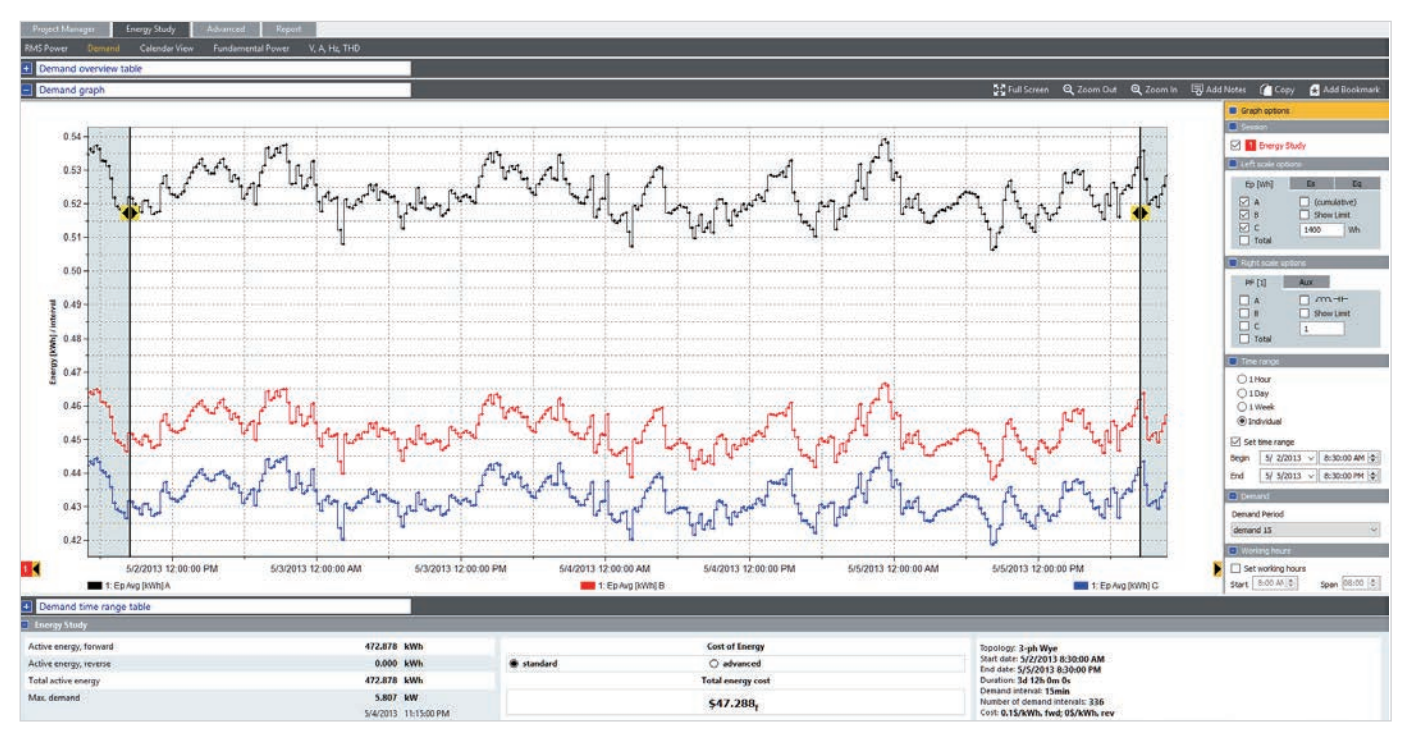

Dados sobre consumo de energia e custos conforme vistos pelo Fluke Energy Analyze Plus Software.

## **3** Terminar

Desligue o equipamento e coloque-o cuidadosamente na embalagem. Verifique que não se esqueceu de nenhuma peça, como clips de tensão ou pequenos acessórios. Verifique se a área de teste está limpa, segura e pronta a ser fechada. Se aplicável, certifique-se de que todos os parafusos estão instalados de forma segura no painel amovível. Parafusos ou painéis soltos podem originar acidentes mais tarde. Se tiver sido utilizada alguma etiqueta ou bloqueio/etiquetagem, reponha tudo no lugar certo.

## **4** Criação de relatórios

É importante documentar o que fez e as suas conclusões. O software de qualidade de energia facilita essa tarefa. Se o objetivo da medição era ter um ponto de referência ou caracterizar a utilização, criar um relatório genérico de toda a informação é normalmente suficiente. Se o trabalho era centrado num evento ou problema em particular, certifique-se que o relatório relata bem a situação. Tenha em consideração também quem vai ver o relatório. A pessoa que tomar a decisão com base nas suas recomendações poderá não saber muito sobre qualidade de energia. Selecionar os dados relacionados com o evento é normalmente mais útil do que simplesmente descarregar toda a base de dados. Pode também considerar o impacto de incluir outras fontes de informação, como fotografias ou imagens da câmara termográfica. Seja claro e conciso sobre as suas conclusões e recorra a um editor de relatórios (se tiver algum disponível) para ver de imediato os dados críticos; juntamente com o conjunto de dados completo, deverá ser possível resolver a maioria dos problemas de qualidade de energia.

#### Fluke. *Keeping your world up and running.*®

#### Fluke Ibérica, S.L.

Pol. Ind. Valportillo C/ Valgrande, 8 Ed. Thanworth II · Nave B1A 28108 Alcobendas Madrid Tel: +34 91 414 0100 Fax: +34 91 414 0101 E-mail: cs.es@fluke.com Web: www.fluke.pt

#### AresAgante, Lda.

Rua Caminho das Congostas, 320 4250-159 Porto Tel: +351 2 2832 9400 Fax: +351 2 2832 9399 E-mail: geral@aresagante.pt Web: www.aresagante.pt

©2015, 2017 Fluke Corporation. Todos os direitos reservados. Os dados fornecidos estão sujeitos a alterações sem aviso prévio. 12/2017 6006031b-por

A modificação deste documento não é permitida sem a autorização escrita da Fluke Corporation.